# **Dell Multi-device Wireless Mouse**

MS5320W

User's Guide

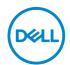

# Notes, Caution, and Warnings

- NOTE: A NOTE indicates important information that helps you make better use of your computer.
- △ CAUTION: A CAUTION indicates potential damage to hardware or loss of data if instructions are not followed.
- MARNING: A WARNING indicates a potential for property damage, personal injury, or death.

**Copyright © 2020 Dell Inc. All rights reserved.** Dell, EMC, and other trademarks are trademarks of Dell Inc. or its subsidiaries. Other trademarks may be trademarks of their respective owners.

2020 - 01

Rev. A00

# **Contents**

| What's in the box 4                  |
|--------------------------------------|
| Features                             |
| Mouse                                |
| Top view                             |
| Bottom view                          |
| Setting up your wireless mouse       |
| Installing batteries                 |
| Pairing your wireless mouse          |
| Pairing with a USB device            |
| Pairing your mouse using Bluetooth   |
| Pairing device three using Bluetooth |
| Specifications14                     |
| Troubleshooting15                    |
| Statutory information                |

# What's in the box

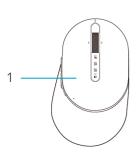

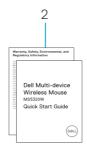

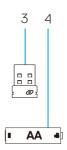

- 1 Wireless mouse
- 2 Documents

- 3 Dongle
- 4 AA-type battery

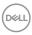

# **Features**

### Mouse

### Top view

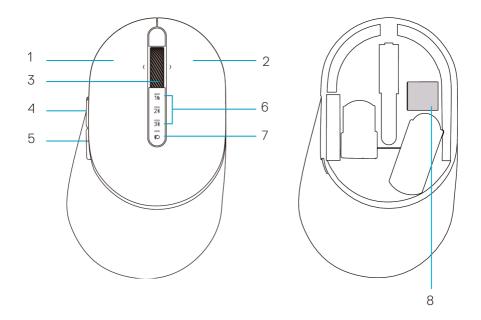

- 1 Left button
- 2 Right button
- 3 Scroll wheel
- 4 Forward button
- 5 Backward button
- 6 Connection-mode lights
  - · White LED Blinking: Device is not connected to computer
  - · LED Lighting Solid White: Device is connected to computer
  - · Amber LED Blinking: Device battery is low
- 7 Connection-mode button
- 8 PPID label

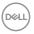

## Mouse

### Bottom view

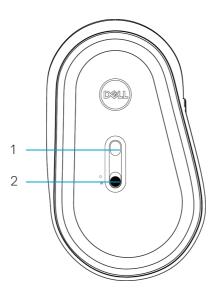

1 Optical sensor

2 Power switch

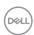

# Setting up your wireless mouse

### Installing the battery

1. Locate the slot on the side of the mouse cover. Using your fingertip, pry open the cover.

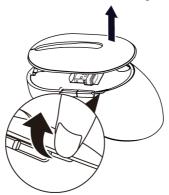

2. Remove the USB dongle from its compartment.

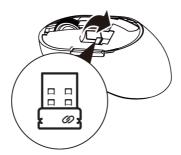

3. Install the AA battery into the battery compartment.

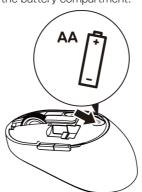

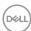

4. Replace the mouse cover.

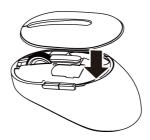

5. Slide the power switch down to turn on the mouse.

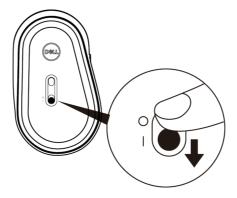

NOTE: Ensure that the distance between your computer and mouse is within ten meters.

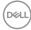

Setting up your wireless mouse

# Pairing your wireless mouse

Your Dell wireless mouse can be paired with devices using USB and Bluetooth. You can pair and switch between a laptop, desktop, and a compatible mobile device.

### Pairing with a USB dongle

- **NOTE:** You can connect a device to your wireless mouse using the Dell Universal pairing.
- 1. Install the Dell Universal USB dongle to the USB port on your computer.
- NOTE: The RF device is pre-paired in the factory.

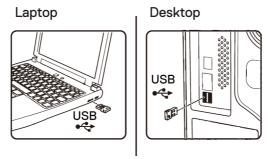

2. The connection-mode light (18) on the mouse turns on to indicate the Dell Universal pairing, and then turns off

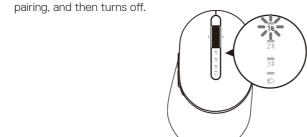

**3.** The mouse is paired with your USB device.

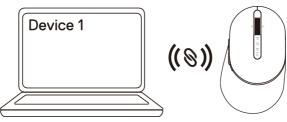

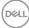

### Pairing your mouse using Bluetooth

You can connect up to two devices with your wireless mouse using Bluetooth.

1. Press the connection-mode button twice on your mouse (within 3 seconds) until the connection-mode light (2\*) turns on indicating that the second-bluetooth connection is selected.

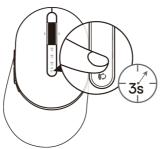

2. The connection-mode light (2\*) blinks for 3 minutes, indicating your mouse is in the pairing mode.

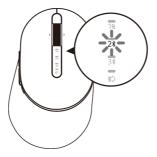

- 3. Pair your mouse with your Bluetooth-enabled computer.
  - a. In Windows Search, type Bluetooth.
  - b. Click Bluetooth and other devices settings. The Settings window appears.
  - c. Click **Bluetooth & other devices.** Ensure that the Bluetooth is turned on.
  - d. From the list of devices, click **Dell Mouse**.

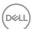

NOTE: If Mouse MS5320W is not listed, ensure that the pairing mode is enabled on the mouse.

**4.** Confirm that the pairing process on both mouse and device. The second-Bluetooth connection light turns solid white for 3 seconds to confirm the connection is established, and then turns off. After the mouse and a device are paired, they connect automatically when Bluetooth is enabled and they are within the Bluetooth range.

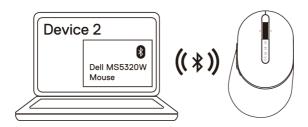

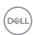

### Pairing device three using Bluetooth

NOTE: You can connect a third device to your wireless mouse using Bluetooth.

1. Press the connection-mode button twice on your mouse (within 3 seconds) until the connection-mode light (3\*) turns on indicating that the third-bluetooth connection is selected.

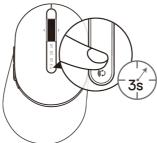

2. The third-bluetooth connection light (3%) starts blinking to confirm the pairing mode is enabled.

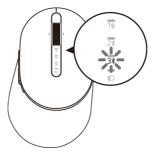

- **3.** Pair your mouse with your Bluetooth enabled computer.
  - a. In Windows Search, type **Bluetooth.**
  - b. Click **Bluetooth and other devices settings**. The **Settings** window appears.
  - c. Click **Bluetooth & other devices**. Ensure that the Bluetooth is turned on.
  - d. From the list of devices, click **Dell Mouse**.

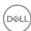

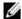

NOTE: If Mouse MS5320W is not listed, ensure that the pairing mode is enabled

The third-Bluetooth connection light turns solid white for 3 seconds to confirm the connection is established then dims off. After the mouse and a device are paired, they connect automatically when Bluetooth is enabled and they are within the Bluetooth range.

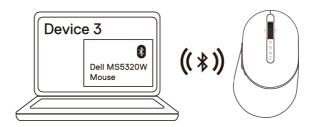

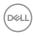

# **Specifications**

#### General

Mouse model number MS5320W

Connection type 2.4 GHz Wireless & Bluetooth dual

mode technology

Supported operating systems · Windows 10/8/7/XP

(2.4 GHz)

Server 2008/Server 2012

· Linux 6.x, Ubuntu, Free DOS

· Chrome and Android

· MAC OS

Supported operating systems

(Bluetooth)

· Windows 10/8

· Chrome and Android

· MAC OS

#### **Electrical**

Operating voltage 0.9 V – 1.6 V

Battery required One AA alkaline

Radio transmission Bi-directional communication

Battery required Range Up to 10 m

### Physical characteristics

Weight (without battery) 84 g

Dimensions:

Length
 Width
 Height
 Height
 Length (4.51 in.)
 69.70 mm (2.74 in.)
 41.60 mm (1.64 in.)

### **Environmental**

Temperature:

DELL

• Operating 0°C to 40°C (32°F to 104°F)

-40°C to 65°C (-40°F to 149°F)

Storage humidity 95% maximum relative humidity;

non-condensing

# **Troubleshooting**

| Problems                                         | Possible causes                                                                           | Possible solutions                                                                                                    |
|--------------------------------------------------|-------------------------------------------------------------------------------------------|----------------------------------------------------------------------------------------------------|
| mouse at top of the mouse does not light up wher | The white LED indicator at top of the mouse does not light up when the mouse is turned on | 1. Check if the battery is inserted correctly.  Battery "+" and "-" ends should follow those indicated on the battery compartment label.                                                                                    |
|                                                  |                                                                                           | <ul> <li>Check the battery level.</li> <li>If the mouse uses a rechargeable battery, ensure that the battery is fully charged.</li> <li>If the battery is exhausted, replace it with a new one.</li> </ul>                  |
|                                                  |                                                                                           | 3. Turn the mouse off, and then turn on again.  Check if the battery status light is flashing amber, indicating that the battery power is low. If the battery is fully depleted, the battery-status light will not turn on. |
|                                                  |                                                                                           | 4. Ensure that the USB dongle<br>is directly connected to your<br>computer.<br>Avoid using the port replicators,<br>USB hubs, and so on.                                                                                    |
|                                                  |                                                                                           | <b>5.</b> Change the USB port.<br>Insert the USB dongle into another USB port on your computer.                                                                                                    |

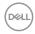

# Problems Unable to

#### Possible causes

#### Possible solutions

Unable to pair the mouse to the computer using Bluetooth The Bluetooth icon on the computer does not light up when connecting the mouse to the computer.

- 1. Check the battery level.
  - If the mouse uses a rechargeable battery, ensure that the battery is fully charged.
  - If the battery is exhausted, replace it with a new one.
- **2.** Turn the mouse off, and then turn it on again.

Check if the battery-status light is flashing amber, indicating that the battery power is low. If the battery is fully depleted, the battery-status light will not turn on.

- 3. Restart your computer.
- Check the operating system is Windows 10/Windows 8/ Chrome/Android.
- 5. Ensure that the mouse is set to Bluetooth Low Energy (BLE) mode in your computer. For more information, see the documentation that came with your computer.
- 6. Turn off then on, and then turn on the Bluetooth. Low Energy (BLE) mode in your computer. For more information, see the documentation that came with your computer.

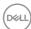

| Problems                                         | Possible causes                                                                               | Possible solutions                                                                                                    |
|--------------------------------------------------|-----------------------------------------------------------------------------------------------|----------------------------------------------------------------------------------------------------|
| Mouse pointer does not move                      | The mouse pointer is not responding                                                           | <ul><li>1. Check the battery level.</li><li>If the mouse uses a rechargeable battery, ensure that the battery</li></ul>                                                                                                    |
| Left/right buttons<br>does not work              | No response when the left or right mouse button is pressed                                    | <ul><li>is fully charged.</li><li>If the battery is exhausted, replace it with a new one.</li></ul>                                                                                                    |
|                                                  |                                                                                               | 2. Turn the mouse off, and then turn it on.                                                                                                    |
|                                                  |                                                                                               | Check if the battery-status light is flashing amber ten times, indicating that the battery power is low. If the battery is fully depleted, the battery-status light will not turn on.                                                            |
|                                                  |                                                                                               | 3. Restart your computer.                                                                                                    |
| Unable to pair the<br>mouse with the<br>computer | Wireless pairing error<br>message is received while<br>pairing the mouse with<br>the computer | <ol> <li>Check the battery level.</li> <li>If the mouse uses         <ul> <li>a rechargeable battery,</li> <li>ensure that the battery is fully charged.</li> </ul> </li> <li>If the battery is exhausted, replace it with a new one.</li> </ol> |

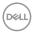

| Problems                                   | Possible causes                                                                               | Possible solutions                                                                                                    |
|--------------------------------------------|-----------------------------------------------------------------------------------------------|----------------------------------------------------------------------------------------------------|
| Unable to pair the mouse with the computer | Wireless pairing error<br>message is received while<br>pairing the mouse with<br>the computer | 2. Turn the mouse off, and then turn it on again.  Check if the battery-status light is flashing amber ten times, indicating that the battery power is low. If the battery is fully depleted, the battery-status light will not turn on.                            |
|                                            |                                                                                               | <b>3.</b> Restart your computer.                                                                                                    |
| Wireless<br>connection is lost             | Previously paired mouse<br>no longer works on the<br>computer                                 | <ol> <li>Ensure that the USB dongle is connected directly to your computer.         Avoid using the port replicators, USB hubs, and so on.     </li> <li>Change the USB port.         Insert the USB dongle into another USB port on your computer.     </li> </ol> |

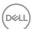

# Statutory information

### Warranty

#### Limited warranty and return policies

Dell-branded products carry one year limited hardware warranty. If purchased together with a Dell system, it will follow the system warranty.

#### For U.S. customers:

This purchase and your use of this product are subject to Dell's end user agreement, which you can find at **Dell.com/terms**. This document contains a binding arbitration clause.

#### For European, Middle Eastern and African customers:

Dell-branded products that are sold and used are subject to applicable national consumer legal rights, the terms of any retailer sale agreement that you have entered into (which will apply between you and the retailer) and Dell's end user contract terms.

Dell may also provide an additional hardware warranty—full details of the Dell end user contract and warranty terms can be found by going to **Dell.com**, selecting your country from the list at the bottom of the "home" page and then clicking the "terms and conditions" link for the end user terms or the "support" link for the warranty terms.

#### For non-U.S. customers:

Dell-branded products that are sold and used are subject to applicable national consumer legal rights, the terms of any retailer sale agreement that you have entered into (which will apply between you and the retailer) and Dell's warranty terms. Dell may also provide an additional hardware warranty—full details of Dell's warranty terms can be found by going to **Dell.com**, selecting your country from the list at the bottom of the "home" page and then clicking the "terms and conditions" link or the "support" link for the warranty terms.

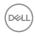